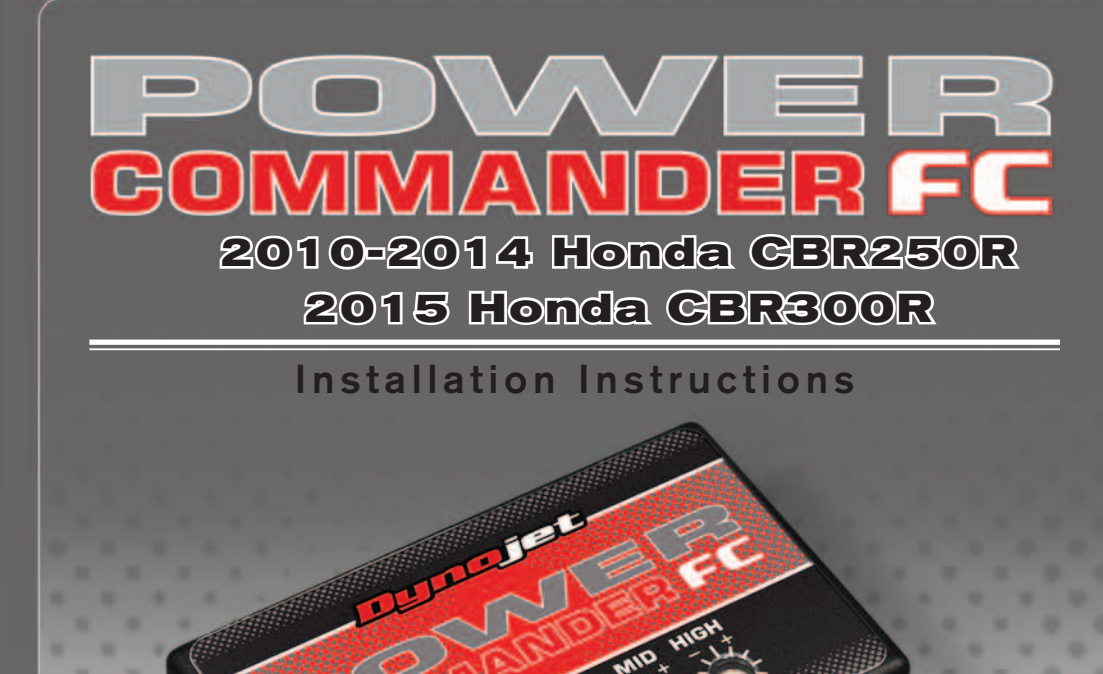

## **Parts List**

- Power Commander FC
- USB Cable
- **Installation Guide**
- 2 Dynojet Decals
- 2 Velcro strips
- 1 Alcohol swab
- 1 Posi-tap

### **THE IGNITION MUST BE TURNED OFF BEFORE INSTALLATION!**

YOU CAN ALSO DOWNLOAD THE PCFC CONTROL CENTER SOFTWARE AND LATEST MAPS FROM OUR WEB SITE AT: **www.powercommander.com**

# **PLEASE READ ALL DIRECTIONS BEFORE STARTING INSTALLATION**

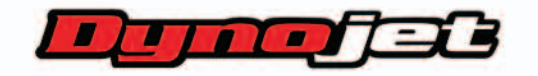

2191 Mendenhall Drive North Las Vegas, NV 89081 (800) 992-4993 www.powercommander.com

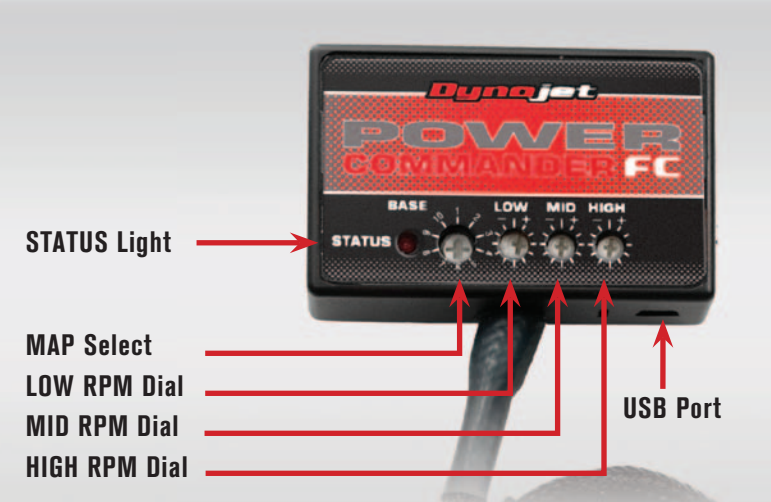

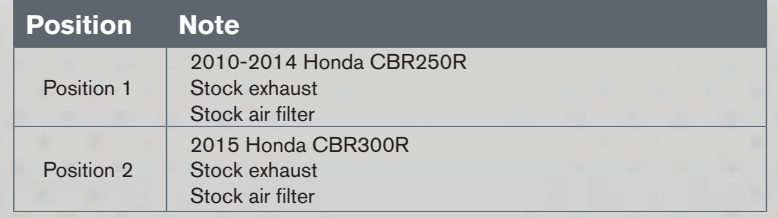

#### **SELECTING THE MAP POSITION**

The Dynojet Power Commander Fuel Controller (PCFC) comes loaded with up to ten maps. Using a #1 Phillips screwdriver, turn the map select dial to toggle between the loaded maps. Refer to the map position table for the maps included in your PCFC.

#### **USING THE RPM RANGE DIALS**

The Low, Mid, and High RPM Dials refer to the RPM range, in thirds, of your vehicle. Each dial allows  $+/- 10\%$  fuel adjustment on top of what fuel changes are done in the map. With the dial facing straight up, there is no additional fuel change.

For example, if your vehicle revs to 6000 RPM:

- The low RPM dial will adjust 0-2000 RPM
- The mid RPM dial will adjust 2001-4000 RPM
- The high RPM dial will adjust 4001-6000 RPM

#### **USING PCFC CONTROL CENTER**

Take your tuning to the next level with the PCFC Control Center software.

- 1 Using your web browser, navigate to www.powercommander.com.
- 2 Click Enter Race Ready.
- 3 Click Downloads.
- 4 Click Access Downloads for Power Commander FC.
- 5 Click the PCFC software Download button.
- 6 Open the zip folder.
- 7 Double-click the install file and follow the on-screen instructions to install the PCFC Control Center software. The PCFC Control Center software and maps will be stored in C:\Program Files\PCFC Control Center.
- 8 Return to the Downloads or Home page where you can enter the make, model, and year of your bike to check for and download additional maps.

#### **LOADING ADDITIONAL MAPS**

- 1 Connect the USB cable from the computer to the PCFC. Verify the cable is fully seated in the PCFC.
- 2 Run the Control Center software by double-clicking the program icon installed on your desktop or on your start menu.
- 3 Click Open Map File and select a map file.
- 4 Click Send Map. You can send the map to any of the ten map positions.

#### **ALTERING MAPS USING SOFTWARE**

The values in the map represent a percentage of fuel change over stock. A value of 10 in the map indicates at that throttle position and RPM range the vehicle will be 10% richer than stock. If the value is -10, then it would be 10% leaner than stock. You have the ability to fine tune your fuel curve by altering these values. The Control Center software allows a value of  $+250$  to  $-100$  in each cell.

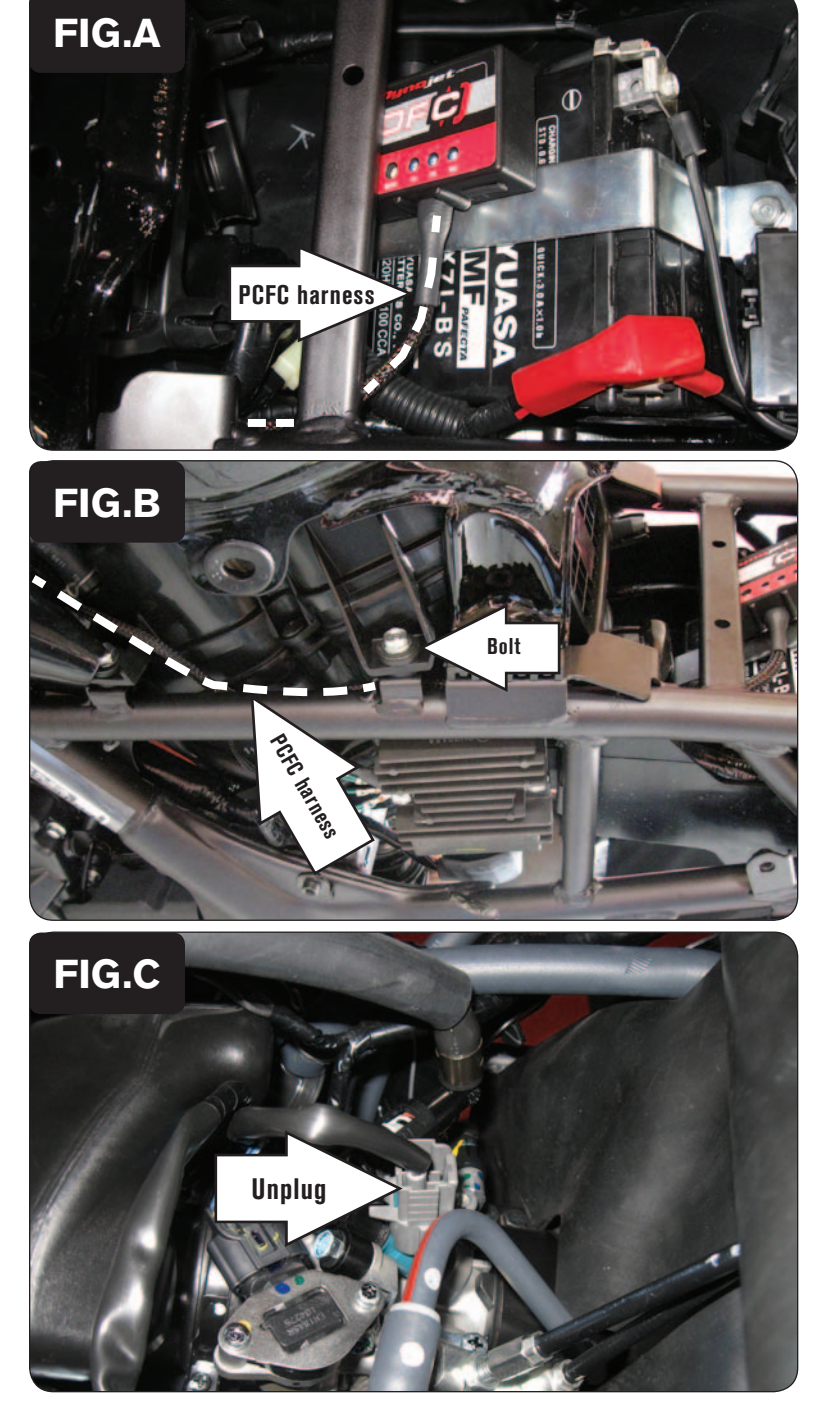

- 1 Remove the seat.
- 2 Remove the fuel tank
- 3 Install the PCFC to the top of the battery using the supplied velcro (Fig. A). *Make sure to use the alcohol swab to clean the surface before attaching.*

4 Route the PCFC harness to the left side of the air box (Fig. B). Remove the bolt for the airbox to allow the harness to be placed on the inside of the frame. Reinstall bolt once the harness has been routed.

5 Unplug the stock wiring harness from the fuel injector as shown in Figure C.

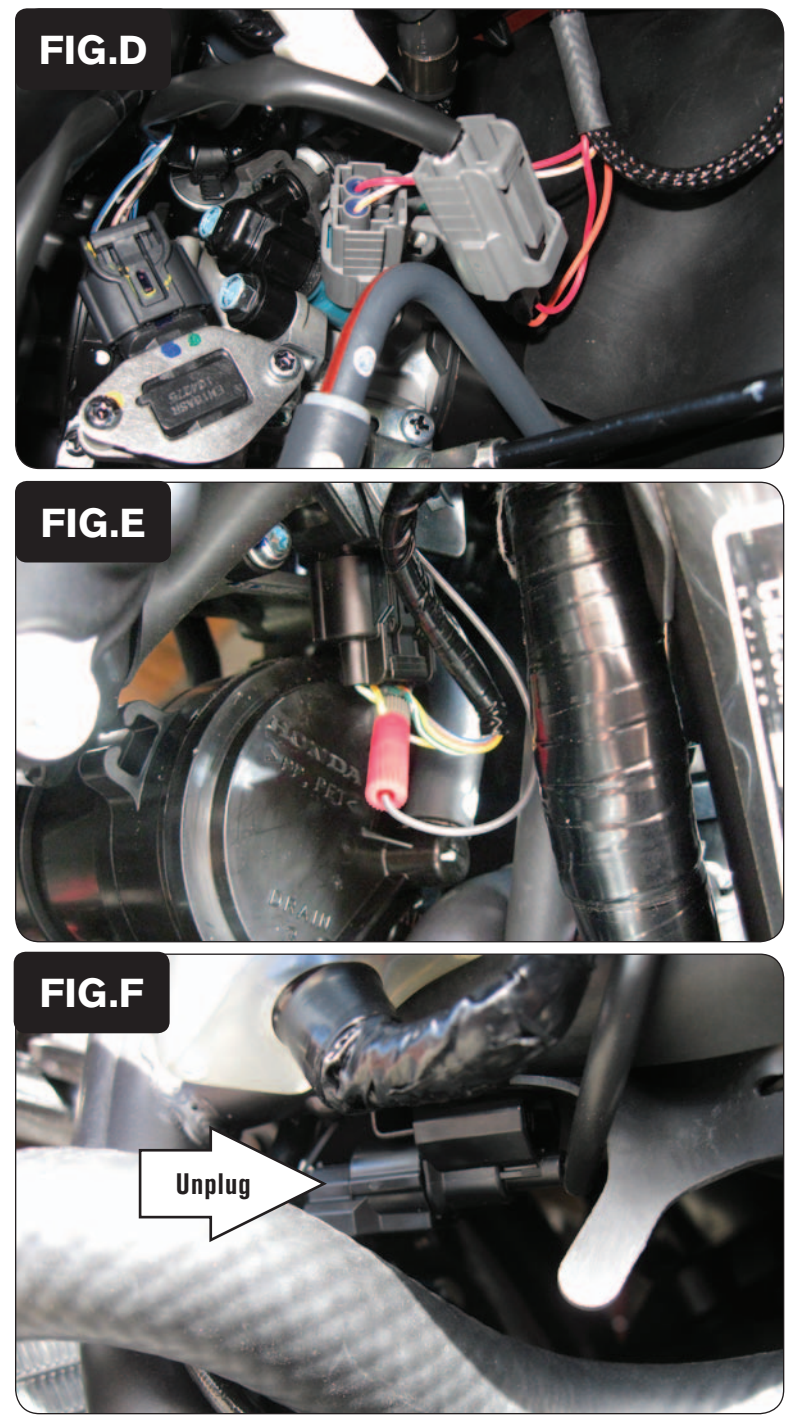

6 Attach the PCFC harness to the stock wiring harness and the fuel injector as shown in Figure D.

7 Locate the Throttle Position Sensor (TPS) connector.

> The TPS connector is located on the left side of the throttle body as shown in Figure E.

8 Using the supplied posi-tap, connect the GREY wire from the PCFC to the YELLOW wire of the stock harness.

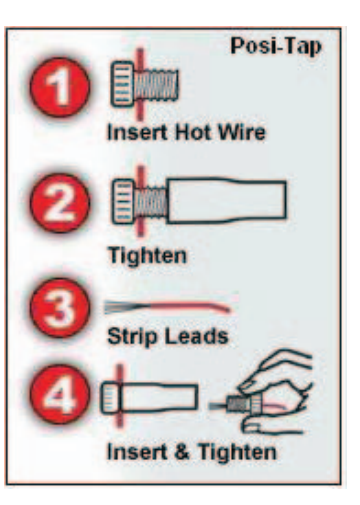

9 Locate the stock O<sub>2</sub> sensor connector.

 The stock O2 sensor connector is located on the left side of the motorcycle near the coolant line as it comes out the top of the radiator. This a BLACK connector with a single BLK/YEL wire.

10 Unplug this connector from the main wiring harness.

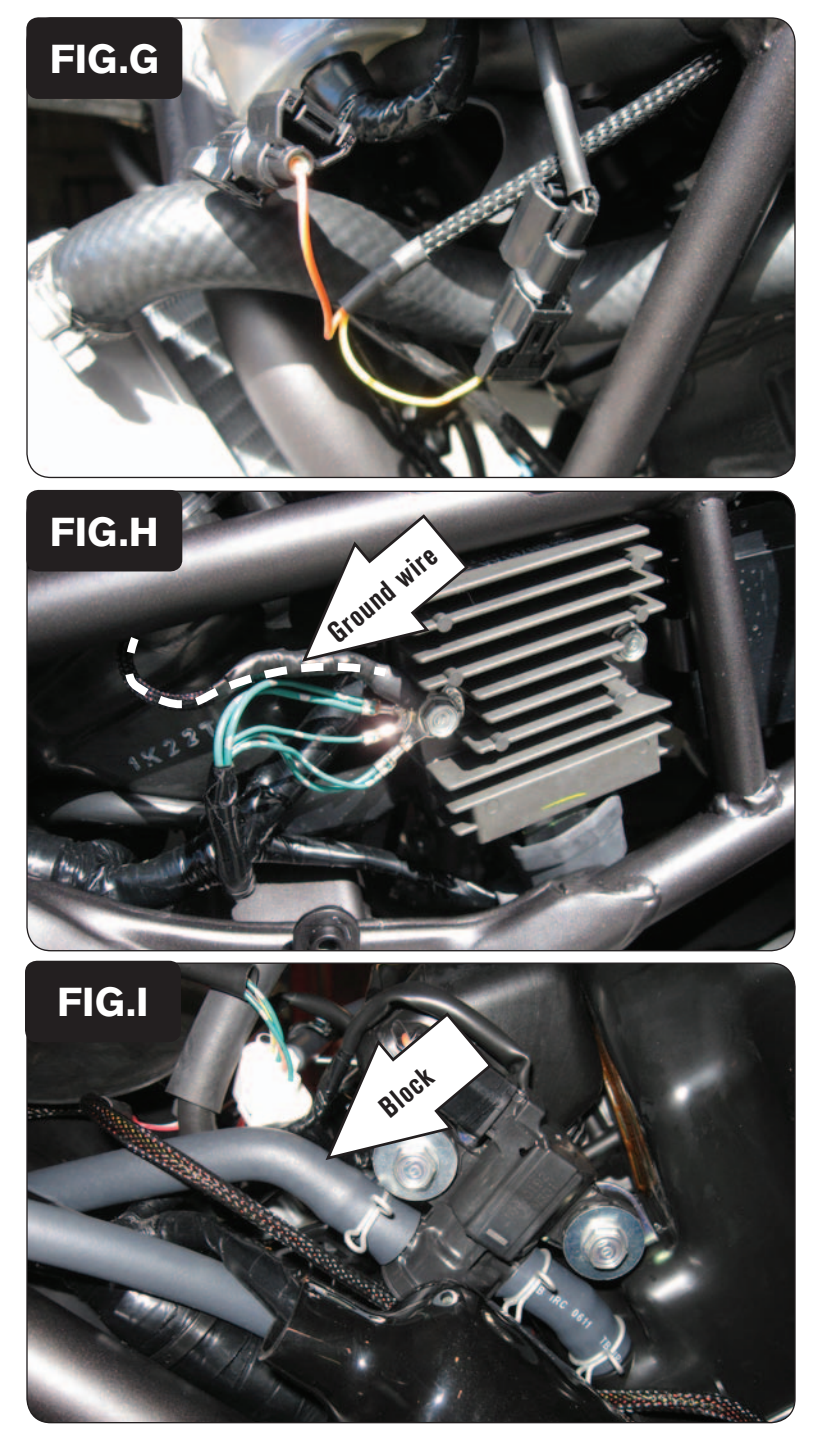

11 Plug the PCFC in-line of the stock O2 sensor and wiring harness (Fig. G).

12 Attach the ground wire of the PCFC to the common ground location at the regulator/rectifier (Fig. H).

*This is located on the left side of the motorcycle.*

 For this unit to work correctly you must block or remove the clean air injection system. On the left side of the airbox, near the injector connection, is where the PAIR valve is located. You need to block the hose that is coming from the valve and leading to the cylinder head (Fig. I).

 The O2 sensor of this motorcycle controls the AFR from idle to 85% throttle which is why you will see a blanket value of 10 in this area. Fine adjustments can be made to each cell if needed.